# Innholdsfortegnelse for vedlegg

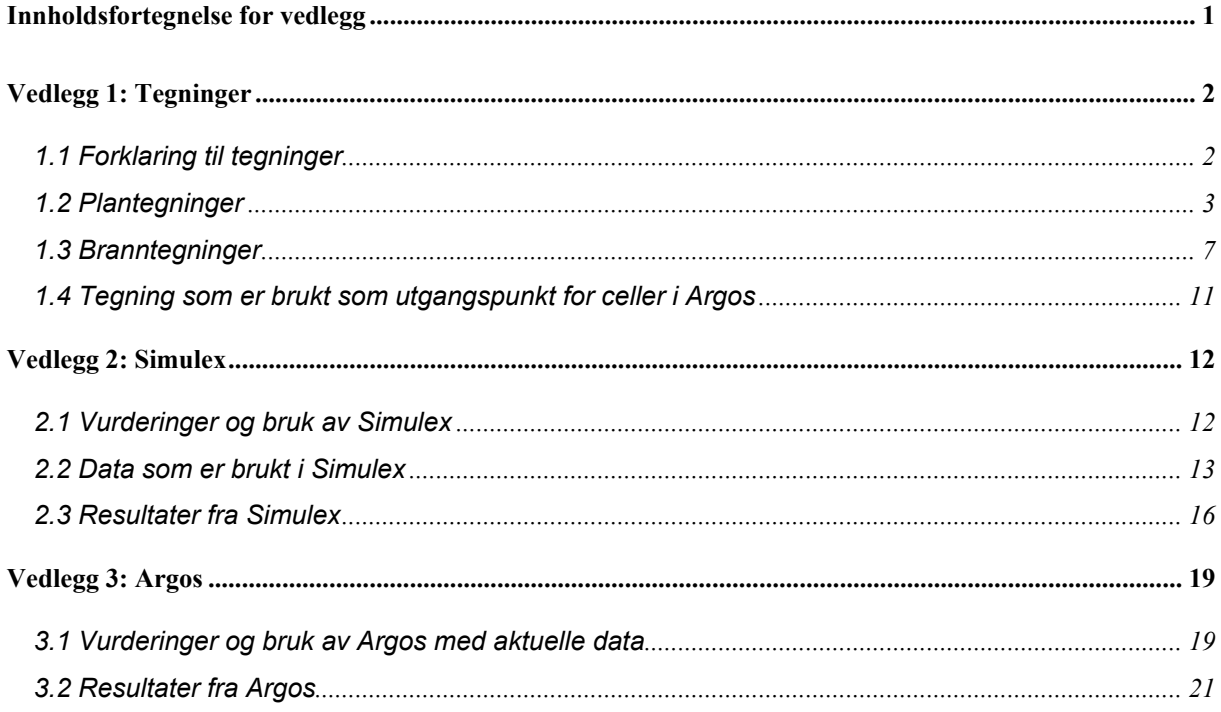

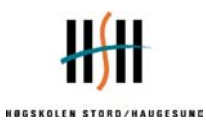

# **Vedlegg 1: Tegninger**

## *1.1 Forklaring til tegninger*

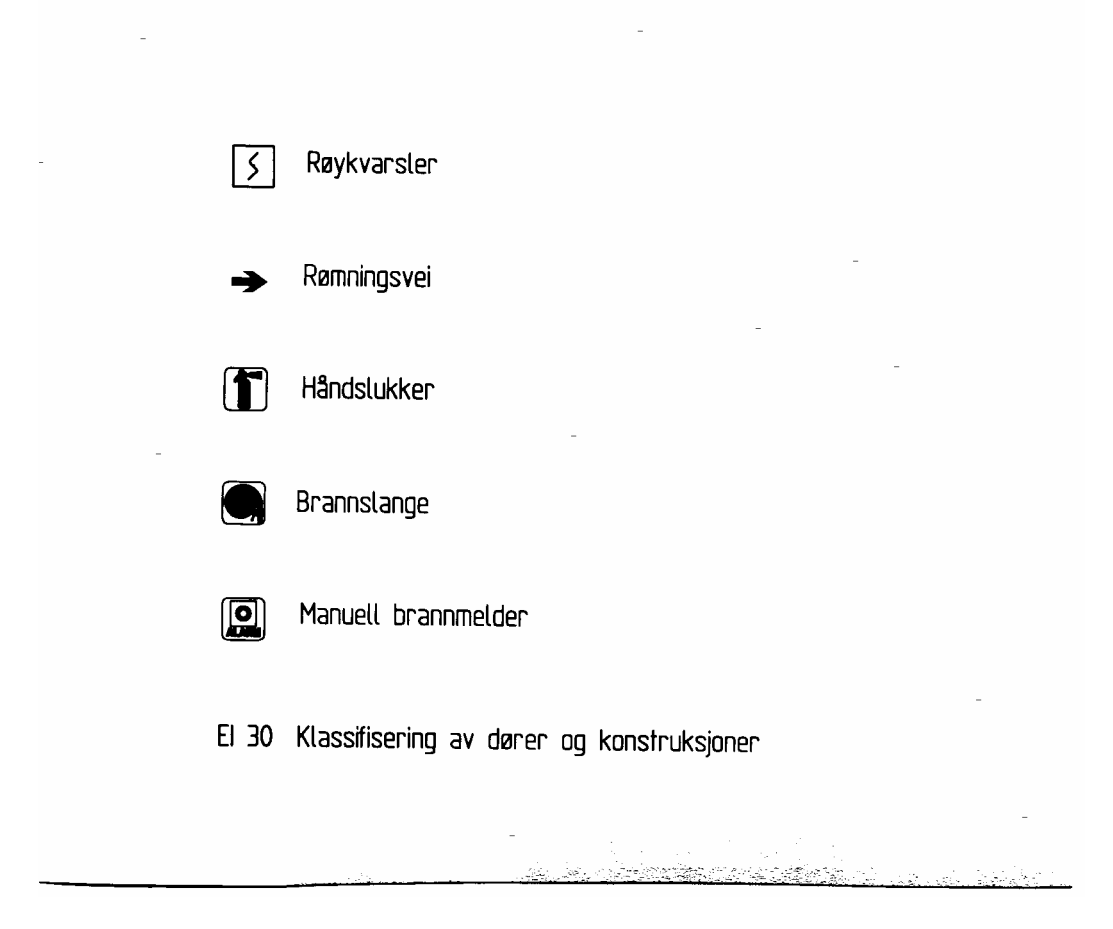

Alle målene på tegningene er oppgitt i millimeter.

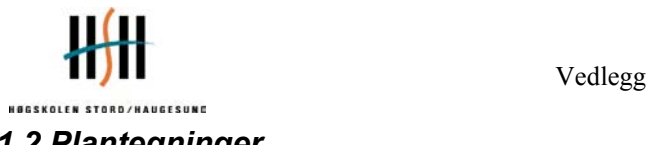

# *1.2 Plantegninger*

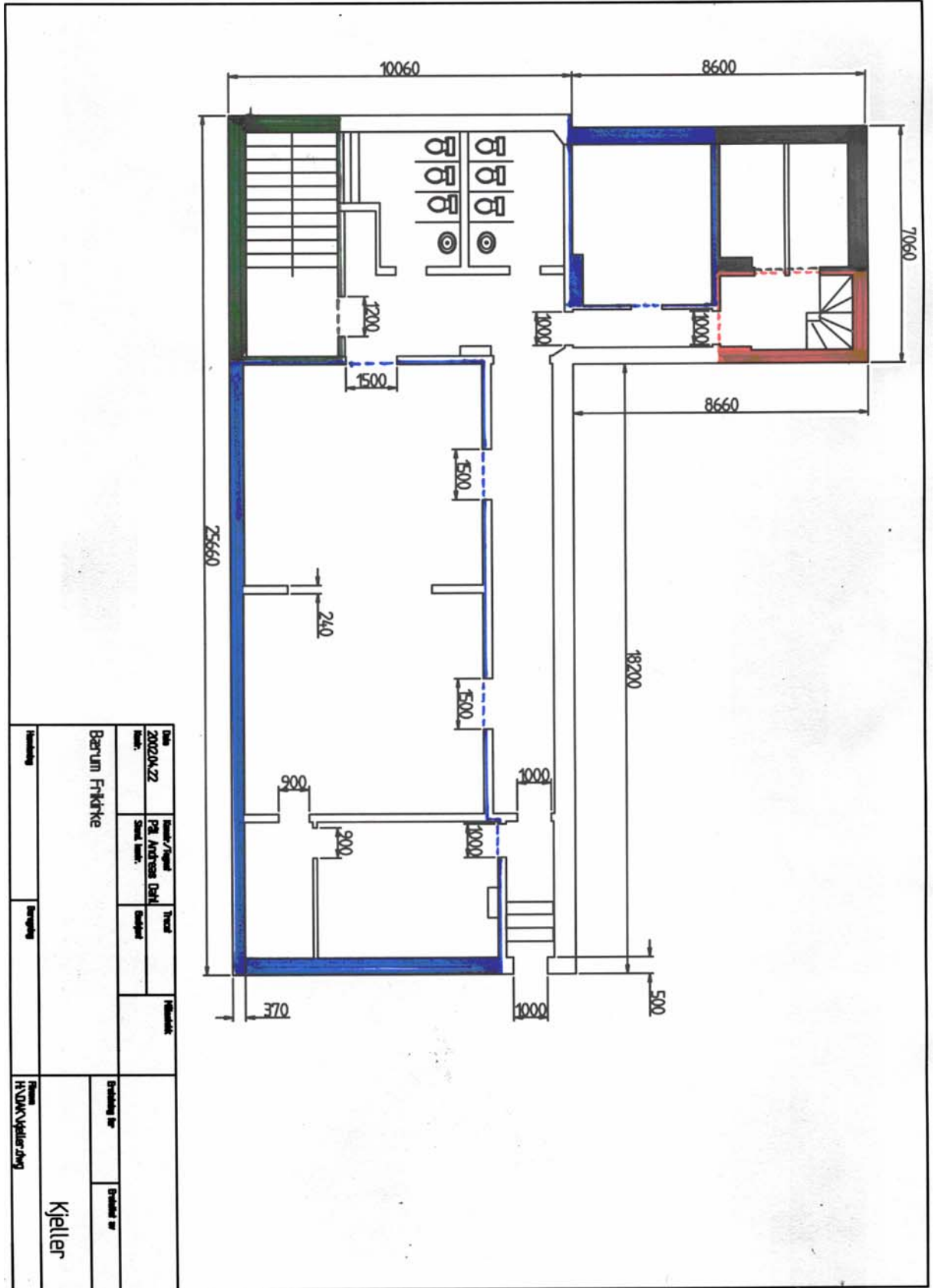

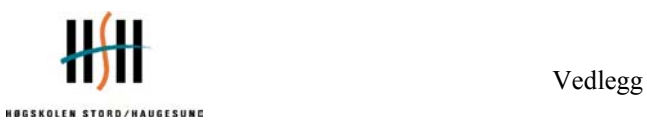

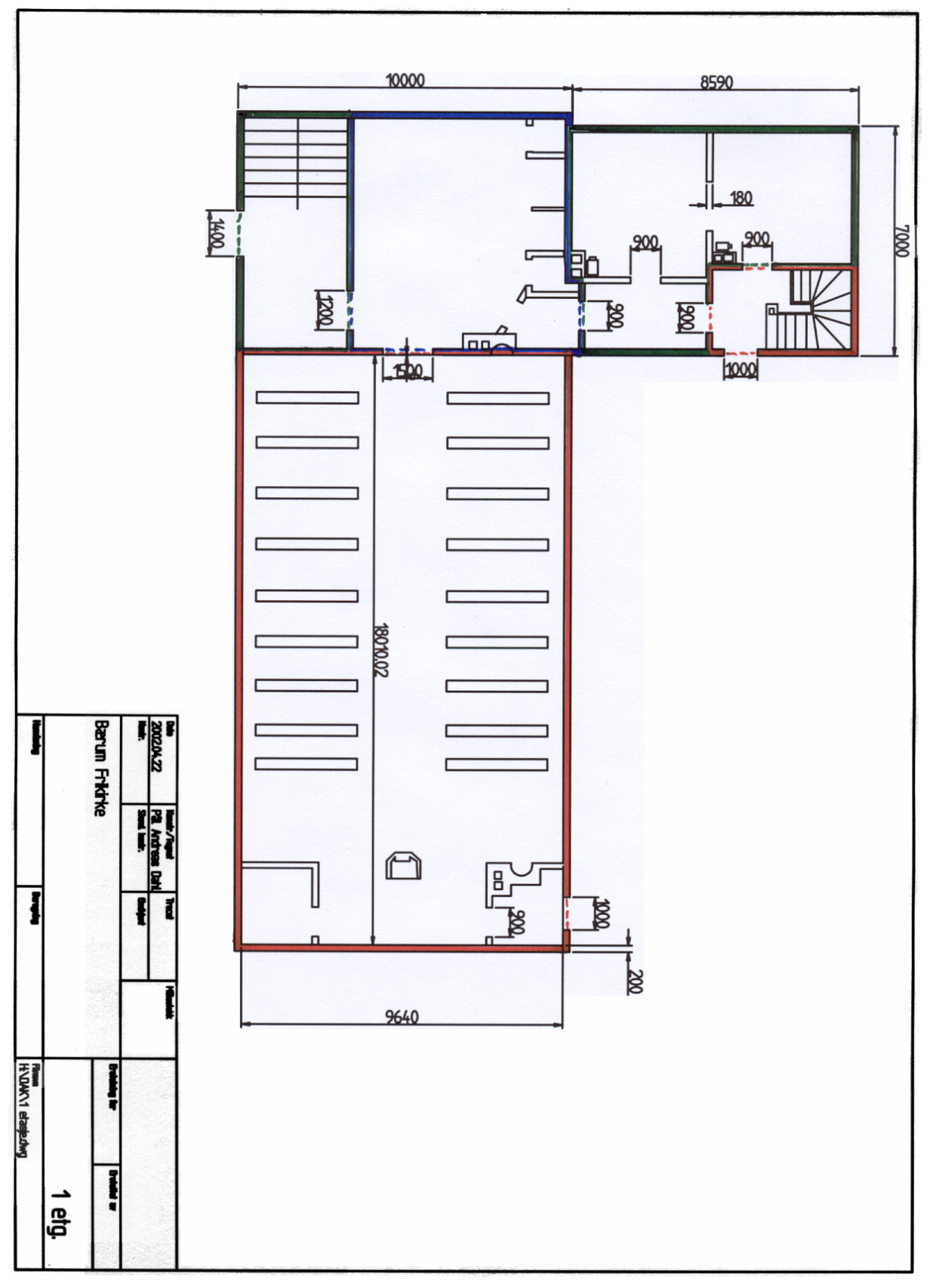

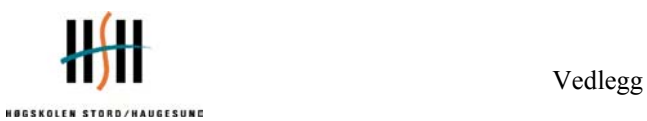

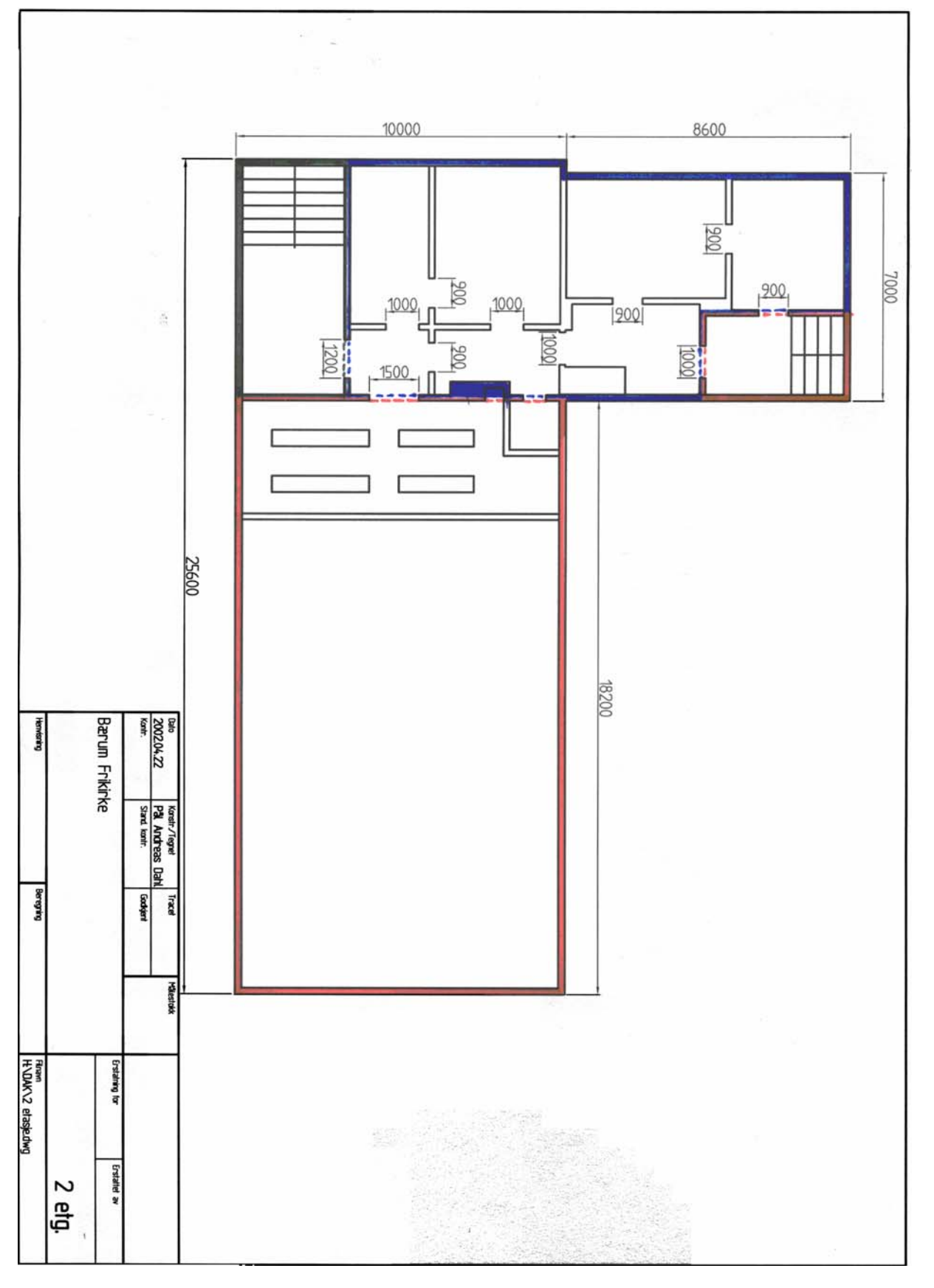

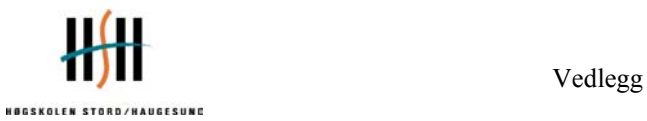

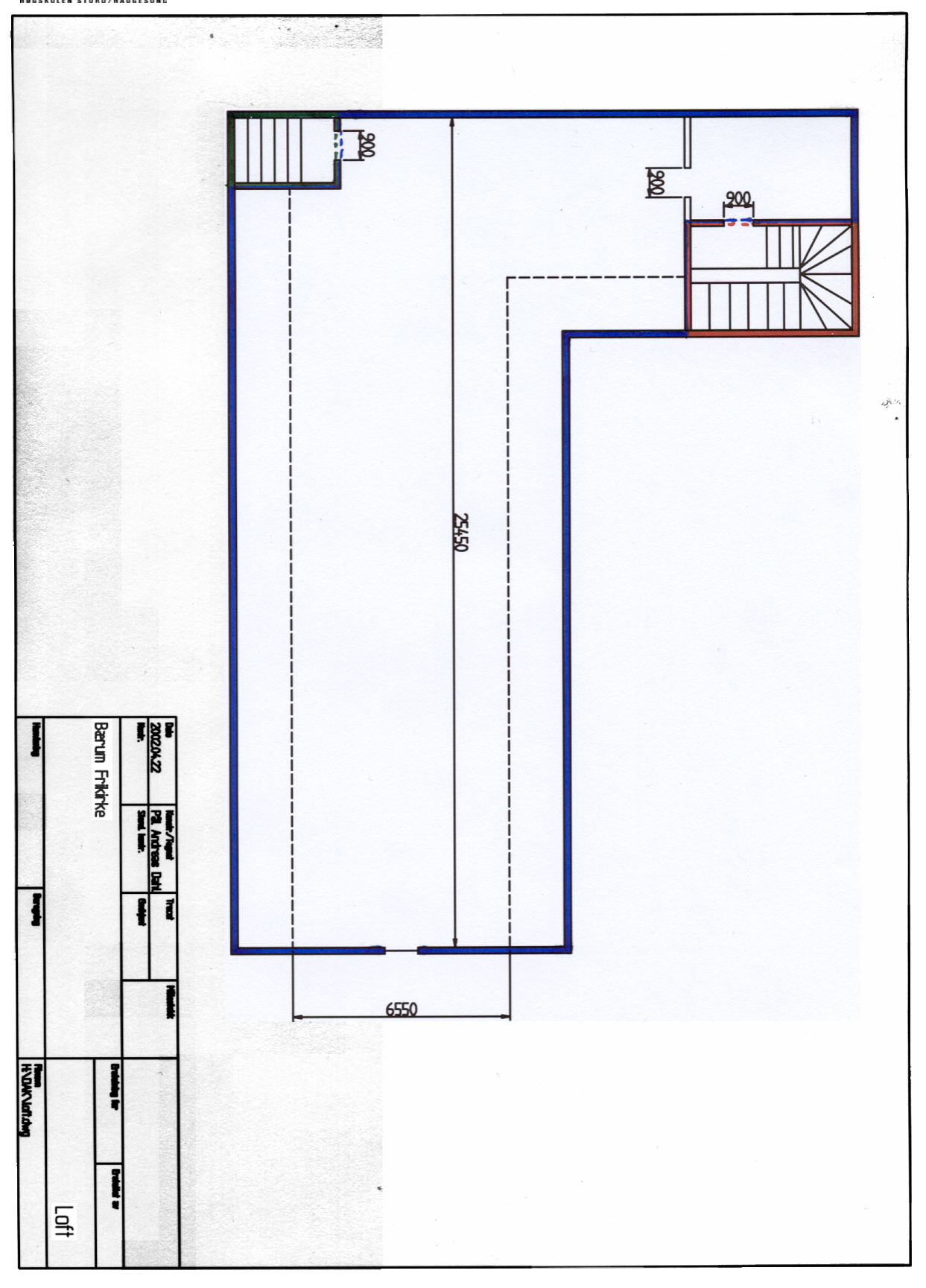

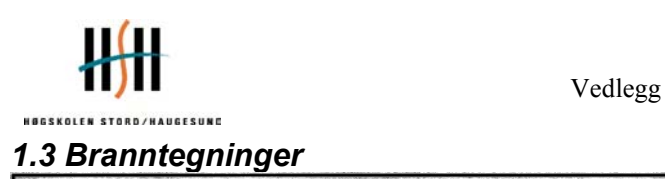

# $989$  $\frac{9}{8}$ OE 13 OE 13  $\overline{\circ}$  $\overline{\circ}$  $\frac{\log\left|\sum\right|}{\log\left|\sum\right|}$ ia<br>M DOE 19  $\overline{\mathbf{e}}$  $\sum$ 80, OE 13  $\bullet$ ত্র<br>ভ ⊡ es<br>S Bærun Frikirke<br>Brantegninger; Kjeller 200204.22<br>2002.04.22 þ  $\alpha \in \mathbf{B}$ 12 **Budang** Ŷ à. **HYDAKNeller Jaraniegrings dwg** as thereon gasus at Kjeller

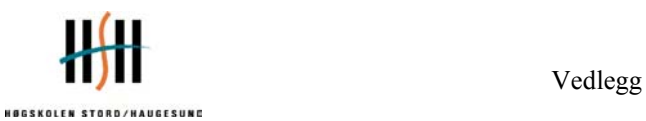

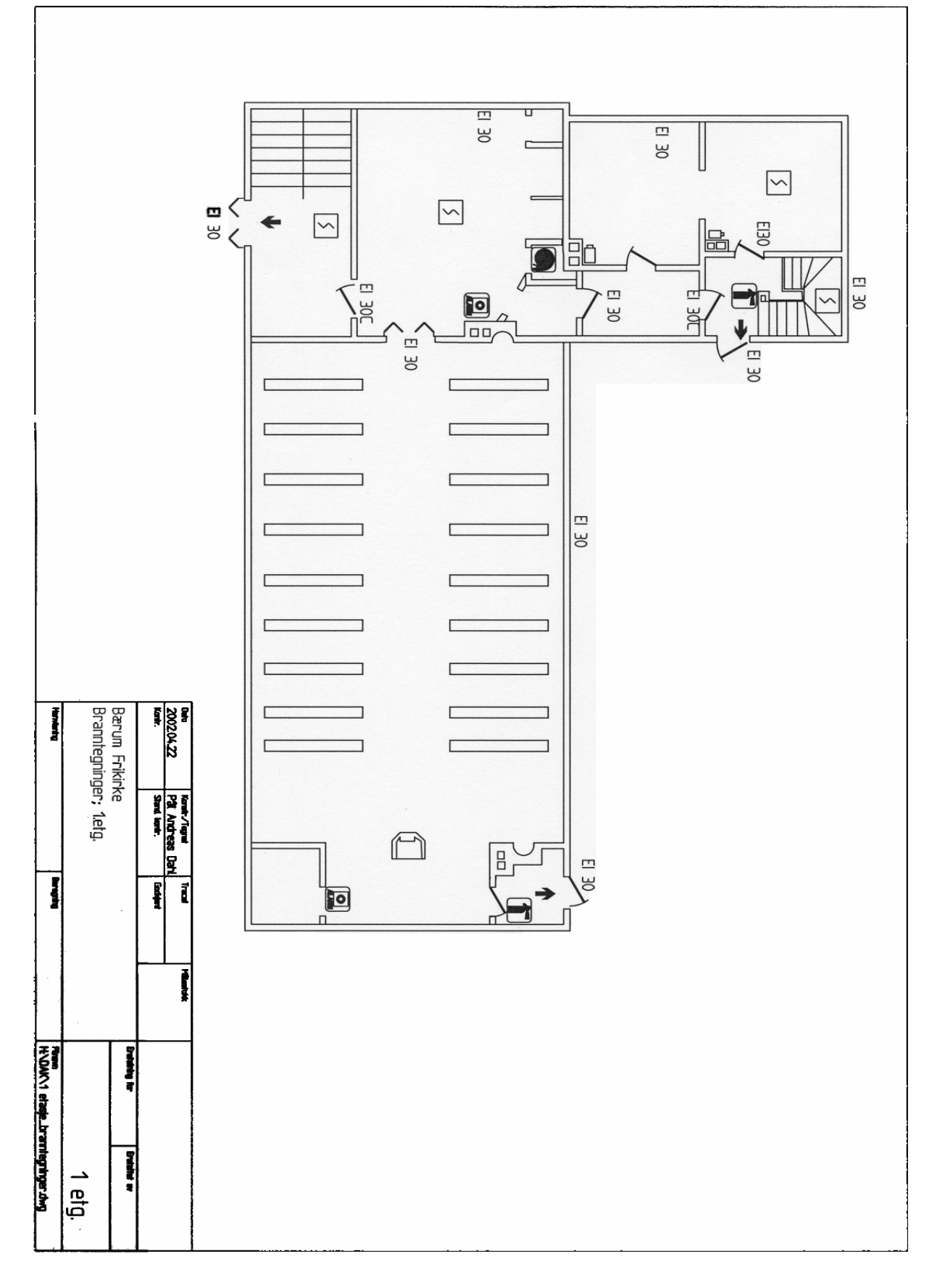

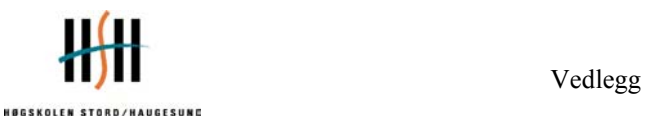

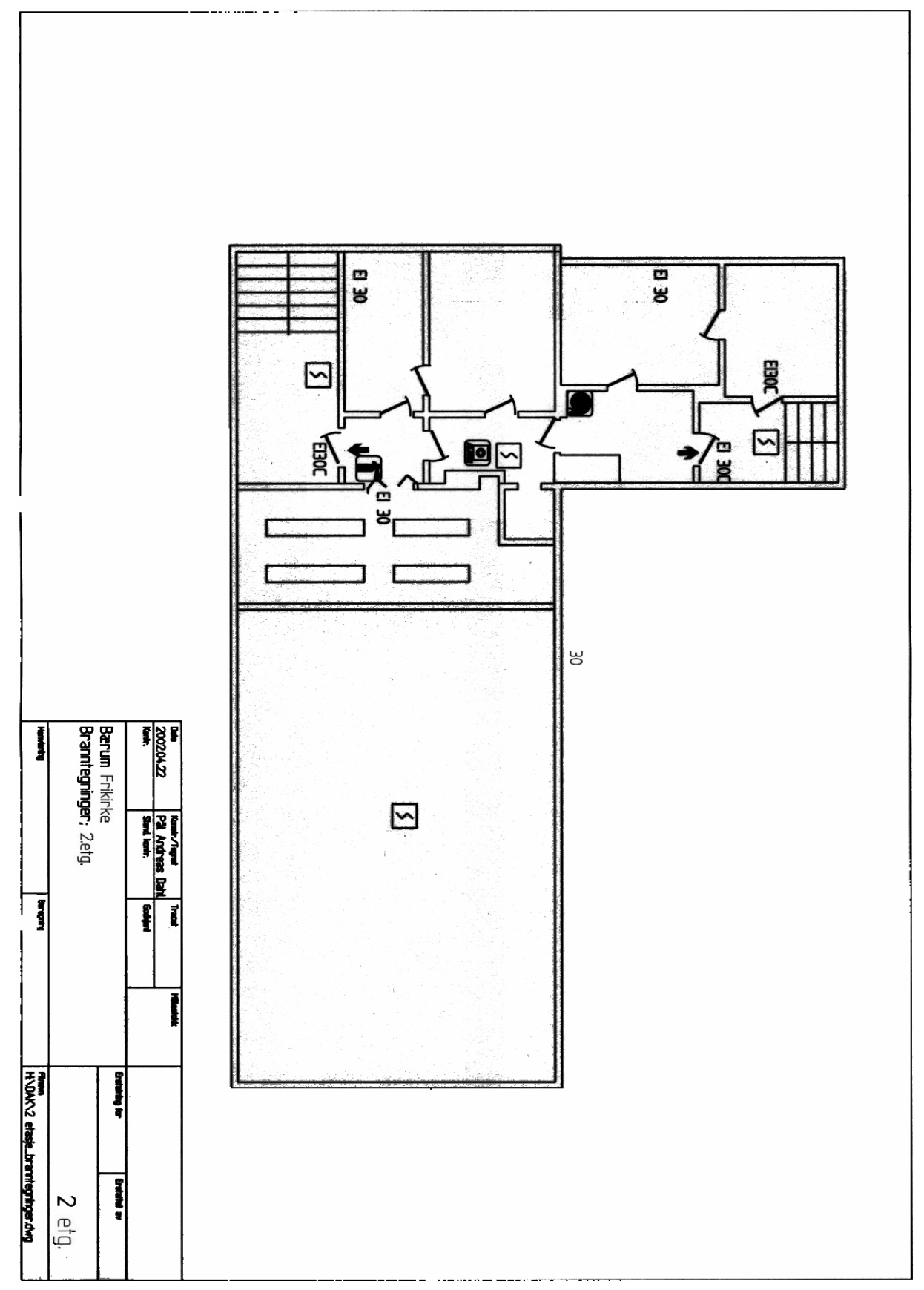

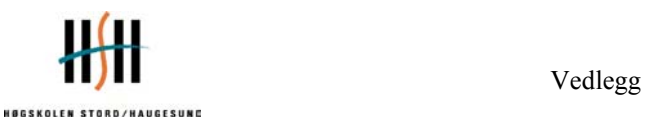

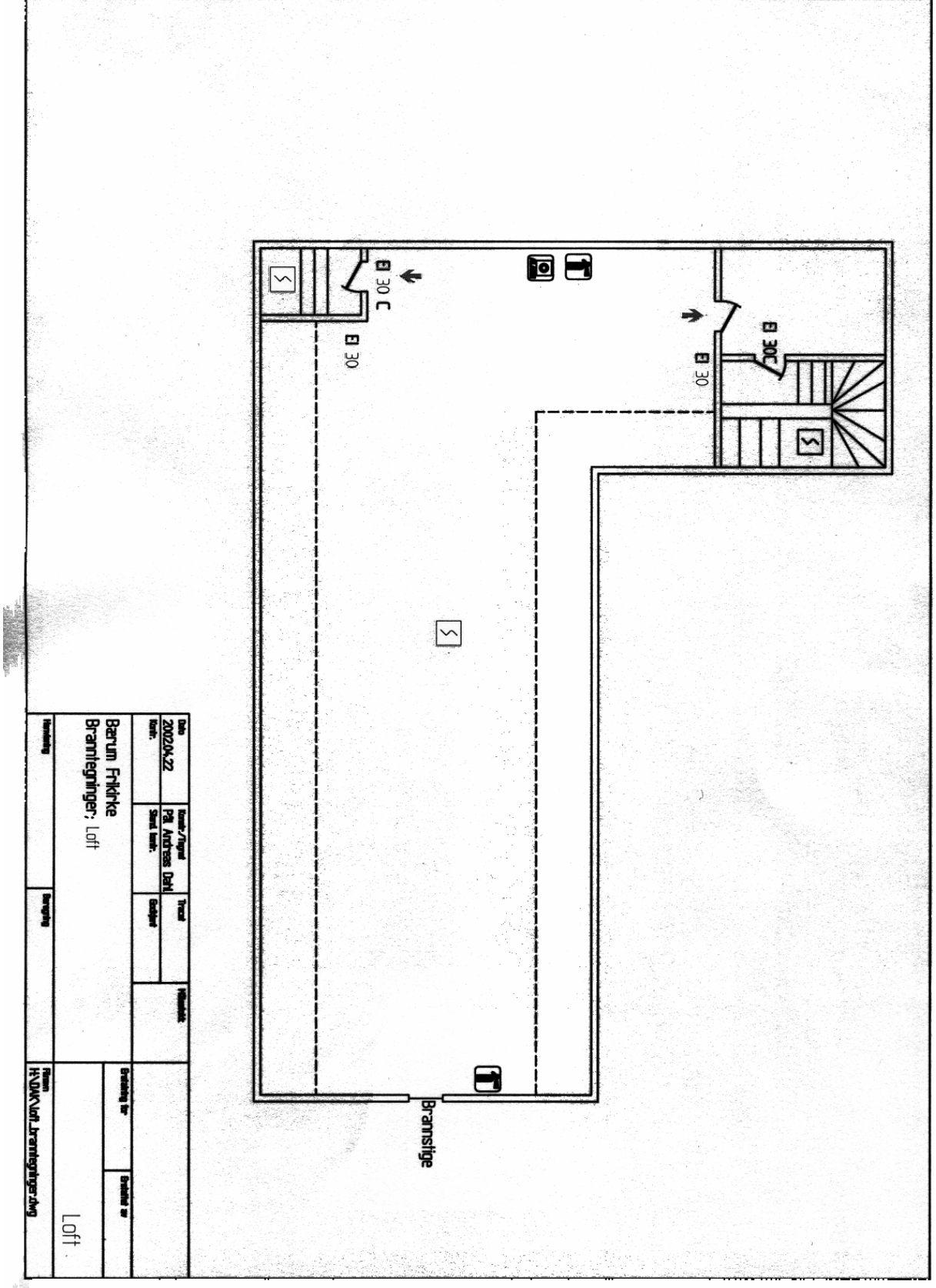

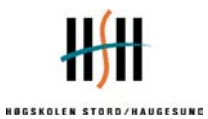

*1.4 Tegning som er brukt som utgangspunkt for celler i Argos* 

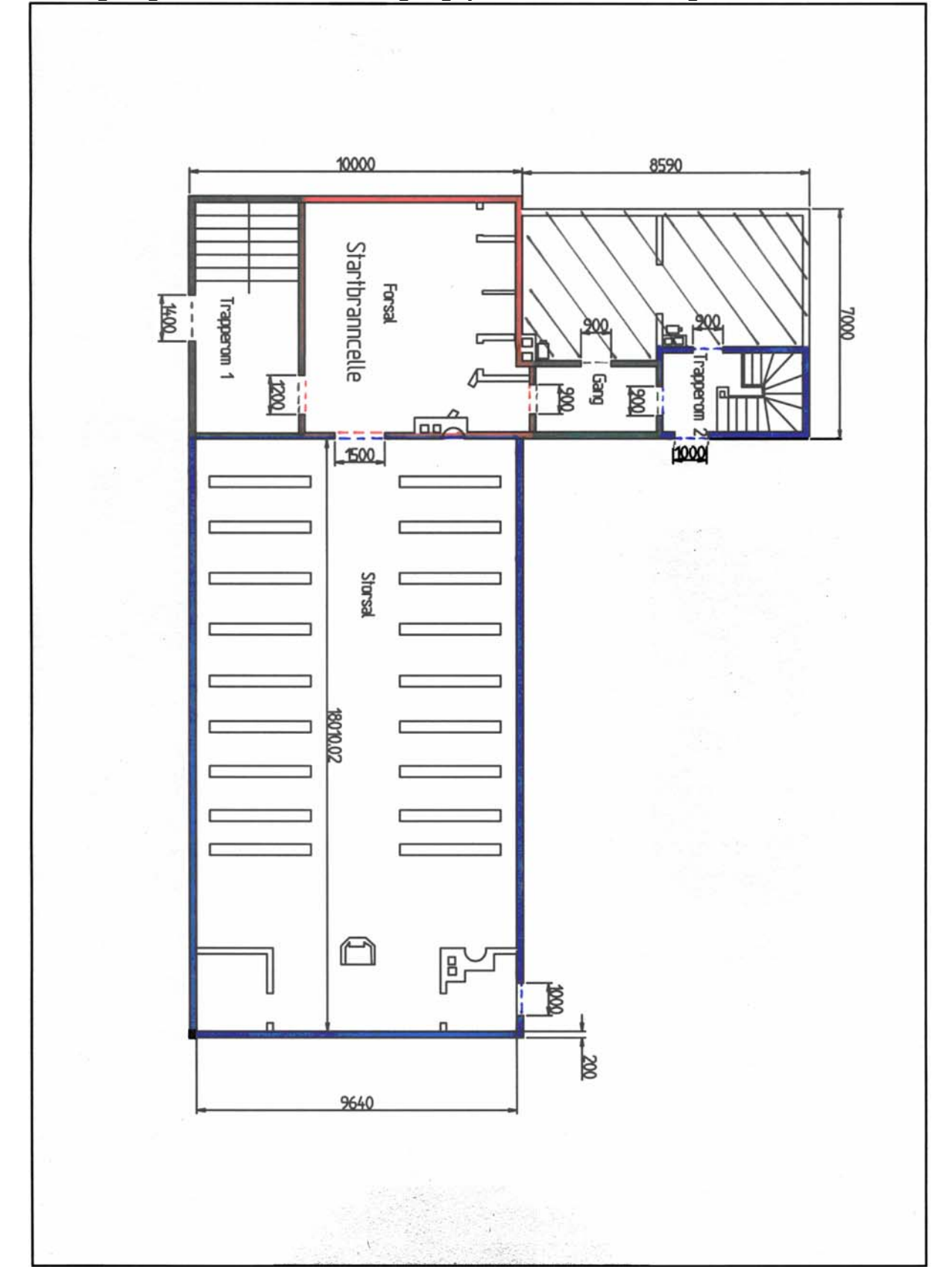

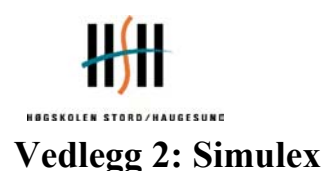

### *2.1 Vurderinger og bruk av Simulex*

Dette er, som nevnt under kapittel 4 Metoder, et simuleringsprogram for rømning av personer i bygg. Her følger en liten tekst angående de verdier og valg som er gjort i simuleringen, samt hvilke erfaringer som kan trekkes ut etter å ha brukt programmet.

#### *Tegninger*

Det første skrittet i programmet er å importere 2-dimensjonale plantegninger fra DAK i DXFformat. Disse tegningene må tilpasses slik at unødvendige streker og tekst i tegningene fjernes slik at ingen personer stopper i disse hindringene.

#### *Linker*

Etter at alle etasjene er klargjort må de linkes sammen med trapper. Dette er en enkel sak, men det kan ta litt tid i starten. Alle linkene må for eksempel være helt rette slik at ingen personer sitter fast når de skal rømme gjennom linkene. Alle linkene må ha en definert bredde på inngangen (døra) og selve bredden i trappen. Her er det brukt de breddene som er definert i tegningene. Disse er også nevnt under resultater fra simulex.

#### *Plassering av personer*

Når alle etasjene er linket sammen skal det plasseres personer på de aktuelle plassene i bygget. En kan plassere personene enkeltvis eller som grupper, alt etter hva som er ønskelig. Personene kan defineres en og en slik at sammensetningen av folkemengden kan tilpasses hvem som oppholder seg i bygget. De kan defineres enkeltvis etter kjønn, alder og liknende, eller de kan defineres som grupper slik som "shoppers", "office staff", "school population" og liknende. I denne simuleringen er det brukt fire forskjellige personkarakteristikker; "male", "female", "children" og "elderly". Videre defineres en bestemt reaksjonstid hver enkelt skal ha. Det vil si hvor lang tid det tar fra brannen starter til de begynner å evakuere. Denne tiden er satt til 45 sekunder for samtlige som oppholder seg i bygget. Forsinkelsen er valgt fordi det tar 33 sek. (etter simuleringen i Argos) før brannalarmanlegget slår ut, pluss ca. 12 sek. responstid. Alle personene skal også ha en definert utgang de skal gå til. Dette gjøres ved å bruke programmerte "distance-maps". Hvis ikke utgangen blir definert vil alle gå mot nærmeste utgang.

#### *Simuleringen*

Når alle personene er plassert ut i bygget kan simuleringen starte. Simuleringen kan ta lang tid, alt avhengig av hvor stort bygget er og hvor mange personer som er plassert ut. Tiden er selvfølgelig også avhengig av hvor kraftig datamaskin man bruker. Simuleringen av Bærum Frikirke tok omtrent 20 minutter. Selve simuleringen er det mulig å ta en "playback" av, slik at det er mulig å se den i reell tid senere. Det kan hende at det oppstår feil under en simulering på grunn av for eksempel personer som "setter seg fast" i linker eller smale traseer mellom benker og liknende. Hvis dette skjer må hele simuleringen kjøres på nytt fra starten av.

#### *Rapport*

Etter at simuleringen er gjennomført kan en lagre rapporten i et tekstdokument, som inneholder alle data som er av betydning for videre analyser. Disse dataene er vist under resultater fra simulex.

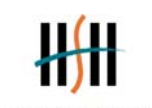

### *2.2 Data som er brukt i Simulex*

Her er det beskrevet hvilke data som er brukt i simuleringen. Den første delen er hentet direkte fra rapporten i programmet.

**Linker og utganger**  Number of Floors  $= 4$ Number of Staircases = 7 Number of Exits  $= 4$ Number of Links  $= 14$ Number of People = 386 ----------------------------------------------- Kjeller (DXF file : kjeller.dxf) Number of People Initially in This Floor = 45 Link 1 : (8.38,23.14 m), 89.10 degrees, 0.80 m wide, connected to v/ leil 0-1 Link 7 : (7.90,7.38 m), 180.00 degrees, 1.00 m wide, connected to v/ hoveddøra 0-1 Link 13 : (26.18,14.90 m), 0.00 degrees, 0.80 m wide, connected to v/ kjøkken Link 14 : (27.96,14.88 m), 180.00 degrees, 0.80 m wide, connected to v/ kjøkken Utg v/ kjøkken : (28.84,14.88 m), 0.00 degrees, 1.00 m wide ----------------------------------------------- 1. etasje (DXF file : 1 etasje.dxf) Number of People Initially in This Floor = 242 Link 2 : (8.23,21.33 m), 90.00 degrees, 0.80 m wide, connected to v/ leil 0-1 Link 3 : (9.61,20.60 m), 90.00 degrees, 0.80 m wide, connected to v/ leil 1-2 Link 8 : (5.97,7.64 m), 180.00 degrees, 1.00 m wide, connected to v/ hoveddøra 0-1 Link 9 : (5.96,6.01 m), 180.00 degrees, 1.00 m wide, connected to v/ hoveddøra 1-2 Utg v/ leilighet : (10.56,20.14 m), 0.00 degrees, 1.00 m wide Utg bak alter : (27.43,15.30 m), -90.00 degrees, 1.00 m wide Hoveddøra : (6.69,4.84 m), -90.00 degrees, 1.40 m wide ----------------------------------------------- 2. etasje (DXF file : 2 etasje.dxf) Number of People Initially in This  $Floor = 69$ Link 4 : (14.05,19.55 m), 90.00 degrees, 0.80 m wide, connected to v/ leil 1-2 Link 5 : (15.26,19.55 m), 90.00 degrees, 0.80 m wide, connected to v/ leil 2-3 Link 10 : (11.73,5.64 m), 155.56 degrees, 1.00 m wide, connected to v/ hoveddøra 1-2 Link 11 : (11.79,3.78 m), 180.00 degrees, 0.80 m wide, connected to v/ hoveddøra 2-3 ----------------------------------------------- Loft (DXF file : loft.dxf) Number of People Initially in This Floor = 30 Link 6 : (11.40,21.83 m), 90.00 degrees, 0.80 m wide, connected to v/ leil 2-3 Link 12 : (8.24,8.46 m), -90.00 degrees, 0.80 m wide, connected to v/ hoveddøra 2-3 ---------------------------------------------- v/ leil 0-1 (1.00 m X 10.00 m) Number of People Initially in This Stair  $= 0$ Link 1 : (0.50,0.00 m), 270.00 degrees, 0.80 m wide, connected to Kjeller Link 2 : (0.51,10.00 m), 90.00 degrees, 0.80 m wide, connected to 1. etasje ---------------------------------------------- v/ leil 1-2 (1.00 m X 10.00 m) Number of People Initially in This Stair  $= 0$ 

Link 3 : (0.50,0.00 m), 270.00 degrees, 0.80 m wide, connected to 1. etasje Link 4 : (0.50,10.00 m), 90.00 degrees, 0.80 m wide, connected to 2. etasje

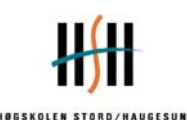

-----------------------------------------------

v/ leil 2-3 (1.00 m X 10.00 m) Number of People Initially in This Stair  $= 0$ Link 5 : (0.50,0.00 m), 270.00 degrees, 0.80 m wide, connected to 2. etasje Link 6 : (0.50,10.00 m), 90.00 degrees, 0.80 m wide, connected to Loft ---------------------------------------------- v/ hoveddøra 0-1 (1.20 m X 10.00 m)

Number of People Initially in This Stair  $= 0$ Link 7 : (0.60,0.00 m), 270.00 degrees, 1.00 m wide, connected to Kjeller Link 8 : (0.60,10.00 m), 90.00 degrees, 1.00 m wide, connected to 1. etasje

-----------------------------------------------

v/ hoveddøra 1-2 (1.20 m X 10.00 m) Number of People Initially in This Stair  $= 0$ Link 9 : (0.60,0.00 m), 270.00 degrees, 1.00 m wide, connected to 1. etasje Link 10 : (0.60,10.00 m), 90.00 degrees, 1.00 m wide, connected to 2. etasje -----------------------------------------------

v/ hoveddøra 2-3 (1.00 m X 10.00 m) Number of People Initially in This Stair  $= 0$ Link 11 : (0.50,0.00 m), 270.00 degrees, 0.80 m wide, connected to 2. etasje Link 12 : (0.50,10.00 m), 90.00 degrees, 0.80 m wide, connected to Loft -----------------------------------------------

v/ kjøkken (1.00 m X 2.00 m) Number of People Initially in This Stair =  $0$ Link 13 : (0.51,0.00 m), 270.00 degrees, 0.80 m wide, connected to Kjeller Link 14 : (0.49,2.00 m), 90.00 degrees, 0.80 m wide, connected to Kjeller -----------------------------------------------

#### **Distance Maps**

Distance Map 1: Ikke spesifisert Distance Map 2: Fra kjeller og ut hoveddøra Distance Map 3: Fra kjeller og ut kjøkken Distance Map 4: Fra kjeller og ut ved leiligheten Distance Map 5: Fra 1. etg. og ut hoveddøra Distance Map 6: Fra 1. etg. og ut ved leiligheten Distance Map 7: Fra 1. etg. og ut bak alter Distance Map 8: Fra 2. etg. og ut hoveddøra Distance Map 9: Fra 2. etg. og ut ved leiligheten Distance Map 10: Fra loft og ut hoveddøra Distance Map 11: Fra loft og ut ved leiligheten

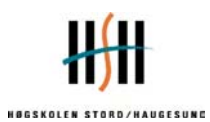

## **Plassering av personer**

#### *Kjeller*

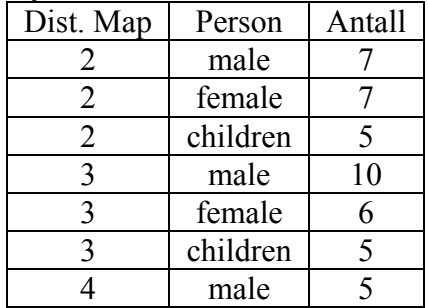

Totalt antall i kjeller: 45

## *1. etasje*

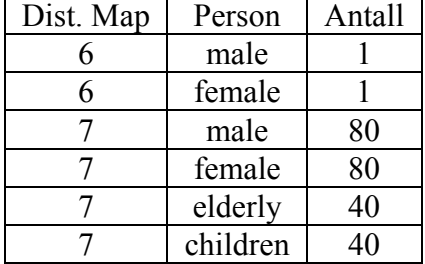

 $\overline{\phantom{a}}$ 

Totalt antall i 1.etg: 242

## *2. etasje*

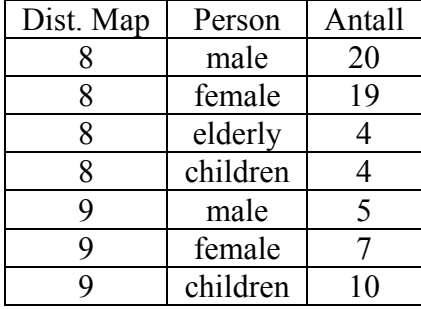

Totalt antall i 2.etg: 69

## *Loft*

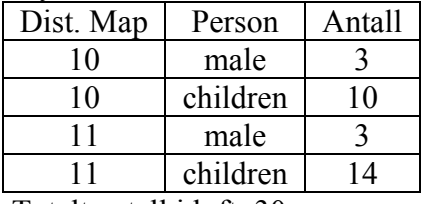

Totalt antall i loft: 30

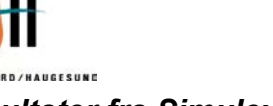

#### *2.3 Resultater fra Simulex*

**HOGSKOLEN** 

All people reached the exit in 4:28.3.

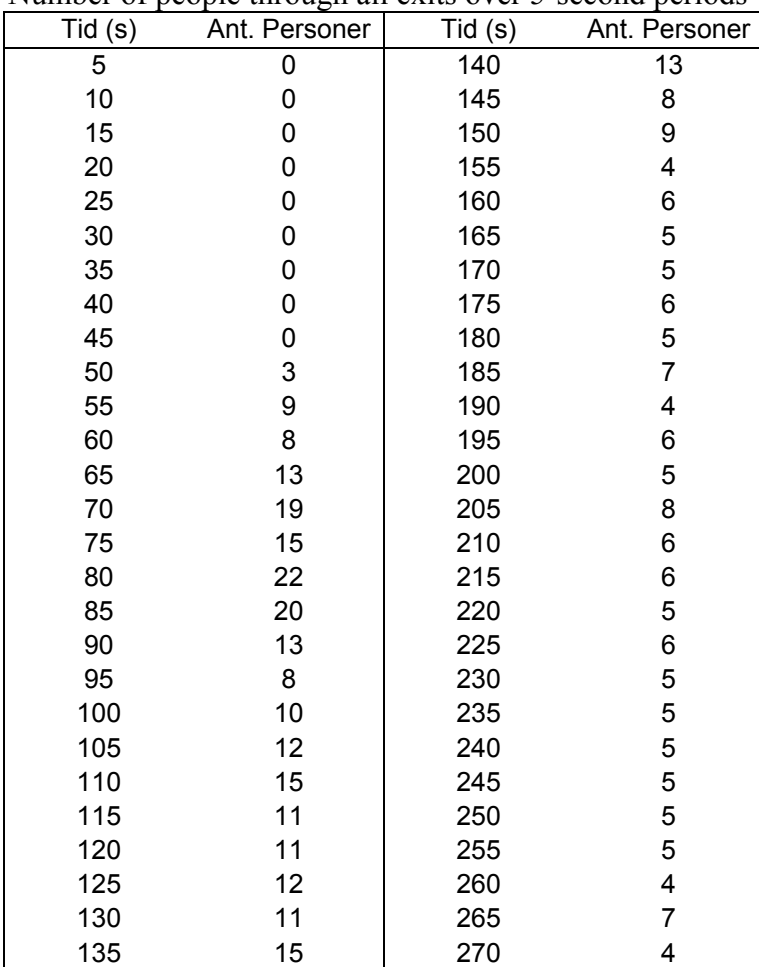

Number of people through all exits over 5-second periods

#### Number of people through Utg v/ kjøkken over 5-second periods

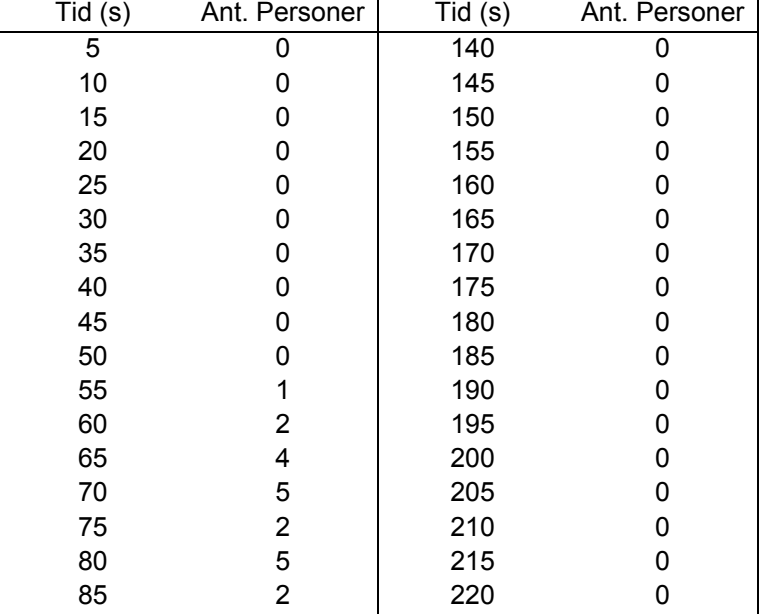

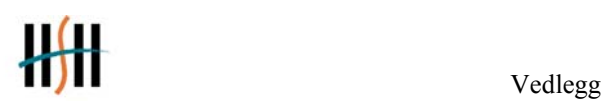

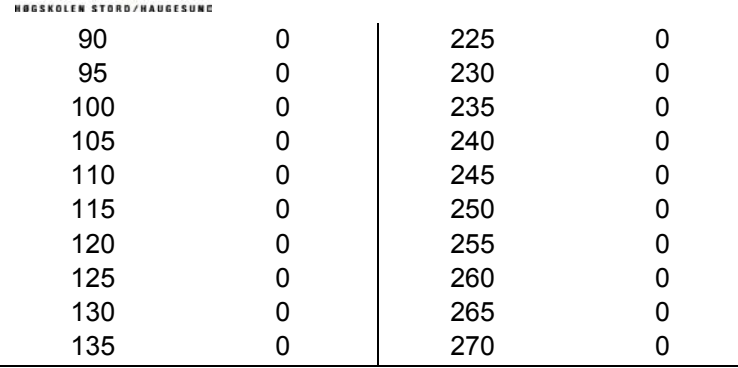

## Number of people through Utg v/ leilighet over 5-second periods

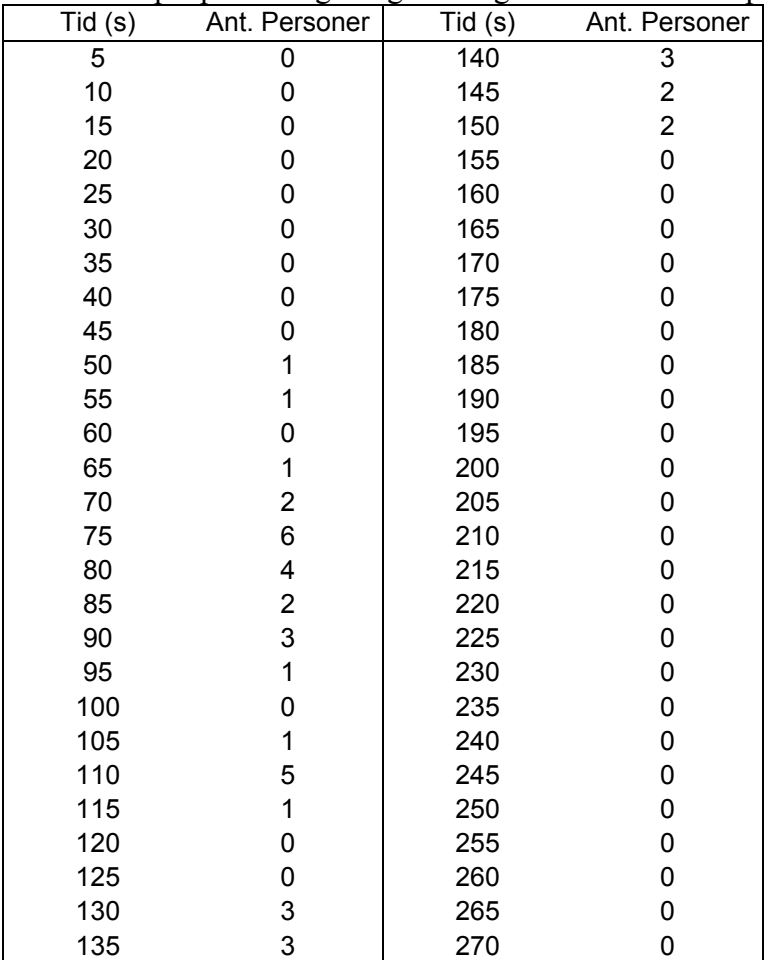

## Number of people through Utg bak alter over 5-second periods

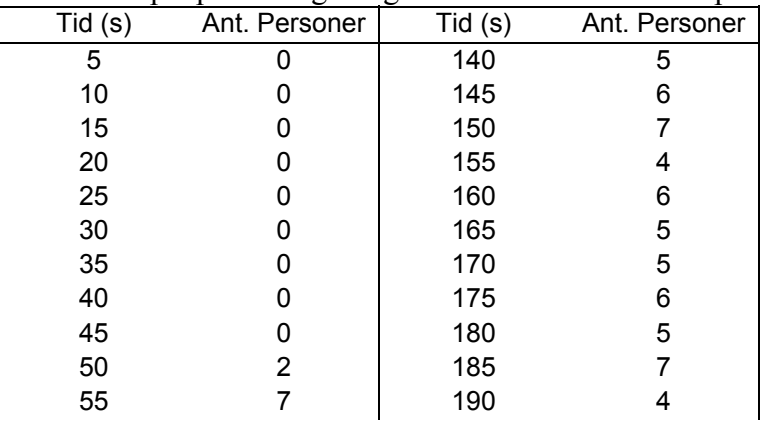

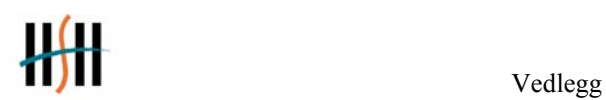

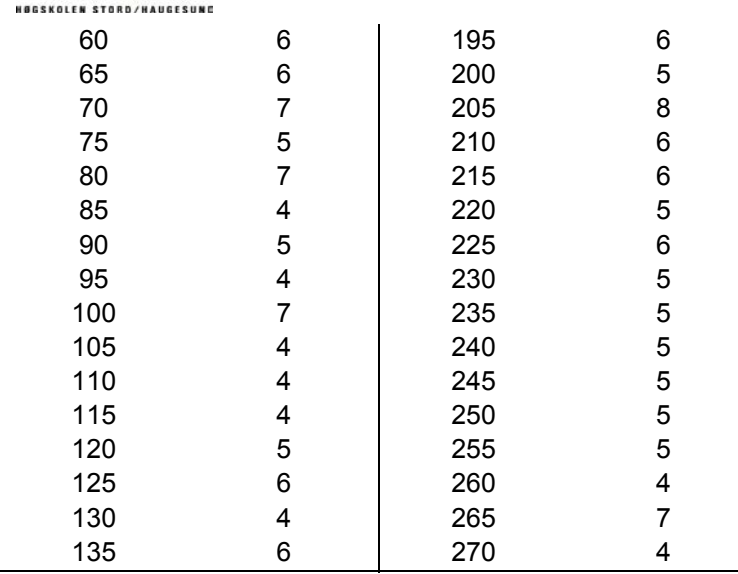

## Number of people through Hoveddøra over 5-second periods

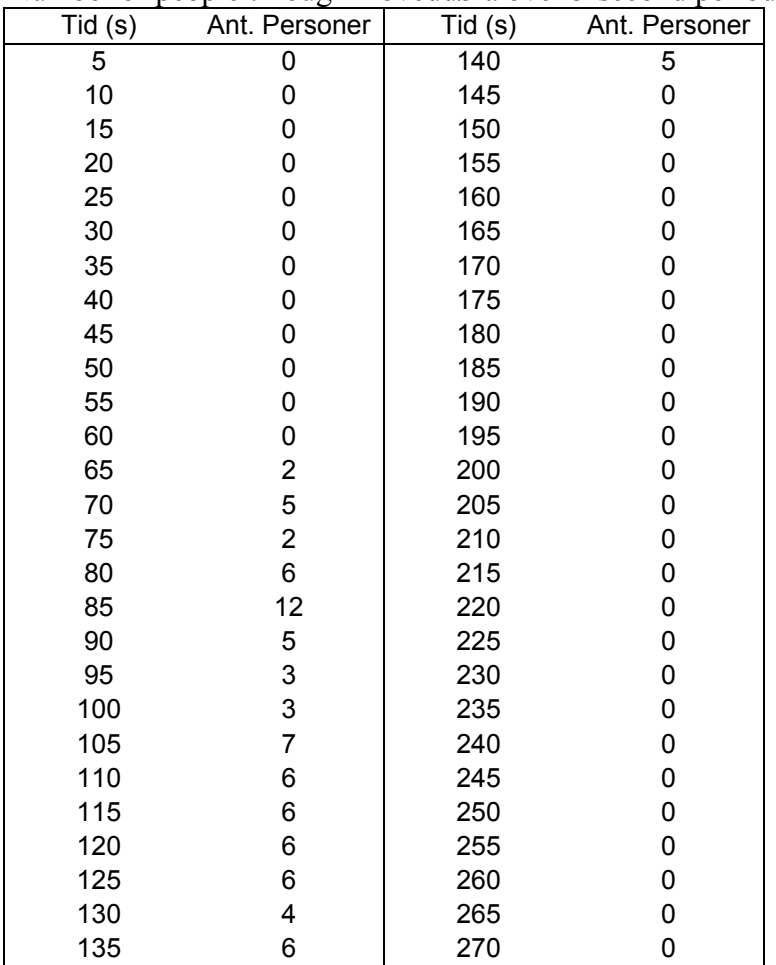

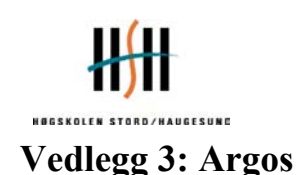

## *3.1 Vurderinger og bruk av Argos med aktuelle data*

Dette er som nevnt under kapittel 4 Metode et simuleringsprogram for brannutvikling. Argos gjør sine beregninger med utgangspunkt i en såkalt tosonemodell der de involverte rommene deles opp i en eller to soner. Den nedre sonen antas kald og røykfri, mens den øvre sonen antas varm på grunn av branngasser. Selv om dette er en forenkling vil programmet allikevel kunne gi pålitelig tallmateriale for hvordan brannforløpet antas å ville se ut. Videre er brannen brenselskontrollert frem til tidspunktet for overtenning.

Nedenforliggende tekst skal prøve å gi en kort beskrivelse av fremgangsmåten for å skape et brennscenario med de valgmulighetene som ligger i programmet, samt en kort vurdering rundt de valgene som ble gjort for dette tilfellet.

Den første valgmuligheten programmet gir er å kunne definere et eget gitt brannscenario, i tillegg til de ferdig produserte som allerede ligger klare for simulering i databasen. Dette gjøres med kommandoen *"Insert"*, og en ny linje vises på skjermbildet. Det som her føres inn er navn på scenarioet man har tenkt seg, klientens navn dvs arbeidsgiveren man jobber på vegne av, og til slutt navn på konsulenten som utfører simuleringen.

Neste skritt gir ytterligere rom for generell informasjon omkring bygget. Under menyvalget *"General"* gjøres følgende antagelser:

- Valg av bransje/kategori for det firmaet der brannen skal finne sted. Her finner vi den første begrensningen for vårt vedkommende i og med at det kun er mulig å velge noen få forhåndsdefinerte kategorier. Det tas hovedsakelig utgangspunkt i handels- og industrirelaterte virksomheter, så valget for dette scenariet falt på *"Service/trade"*, med tanke på graden av nøytralitet når det gjelder brennbare materialer og aktiviteter.
- *"Basic building construction"* som for Bærum frikirke er tre, ble satt til *"Timber".*
- *"Remarks"*, et eget felt for spesielle bemerkninger, ble ikke brukt.
- Brannvesenets forutsetninger i form av bemanning, plassering og avstand er siste punkt. Her tas det hensyn til om det aktuelle brannvesenet er bemannet 24 timer i døgnet, hvorvidt det er stasjonert i en by, og til sist beregnet uttrykningstid. Data for vårt tilfelle ble:

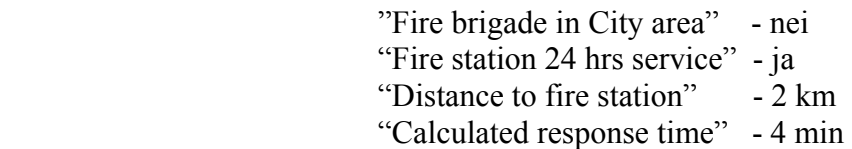

Etter å ha definert den mer generelle delen omkring bygget og dets forutsetninger kommer så videre detaljopplysninger omkring rommene og sammenhengen mellom disse i *"Room Overview"* :

Maks antall rom som kan brukes i simuleringen er 5. Dette antallet ble valgt og rommene som ble brukt var de som ble ansett som mest kritiske og relevante med hensyn på rømningsforholdene i den aktuelle etasjen. Her henvises det til vedlegg 1.4 – "Tegning som er

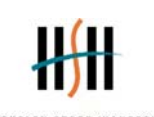

brukt som utgangspunkt for celler i Argos". Arealene ble beregnet ut fra målene på tegningene, og det sammen kan sies om takhøyden som ble satt til 3 m for alle rommene, unntatt storsalen som går over 2 etasjer. Her oppstår for øvrig en feilmargin med tanke på trapperommene som begge går over fire etasjer, men da ikke for hele gulvarealet. Dessuten gav simuleringer med en takhøyde på 7,9 m en unaturlig svak brannutvikling med tanke på spredning av røyk og varme til trapperom 1, rett innenfor hovedinngangen. Noen forenklinger ble og gjort i forbindelse med storsalen der det ble sett bort fra de to forkamrene. Dette da disse ble ansett som lite viktige med tanke på rømningsforholdene i rommet totalt, og fordi de i tillegg utgjør en nokså liten del av det totale arealet.

Videre ble det operert med en vegg mellom trapperommet og resten av forsalen til storsalen. Dette er en vegg som ikke eksisterer per dags dato, men som er en del av de foreslåtte bygningsmessige tiltakene utarbeidet i rapporten.

Under *"Room Use"* altså bruksområde for de aktuelle rommene ble "Office/administration" valgt, også dette med hensyn på grad av nøytralitet i forhold til brennbart materiale og virksomhet. Areal, høyde og maks diagonal avstand for de aktuelle rommene ble tatt ut fra mål på tegninger.

*"Room General"* er neste skjermbilde som kun bekrefter de foregående dataene samt at gulvmateriale velges. Nok en gang ble *"Timber"* valgt, og uten nærmere definering av dimension.

*"Surfaces and contents"* er om mulig den aller viktigste delen av programmet. Her skal de ulike rommene lenkes sammen gjennom dører og vegger. De aktuelle målene som ble benyttet er hovedsakelig tatt fra originaltegningene, men på enkelte av dørene er det brukt ønsket bredde ut fra de foreslåtte oppgraderingene utarbeidet i rapporten. Nøyaktig lengde på de ulike veggene og deres tilknytning til naborom og omgivelser, vil og kunne ha visse feilmarginer da dette kun er målt og anslått ved hjelp av originaltegningene. Når det gjelder type dør og vindu ble henholdsvis *"Double glass window"* og *"Solid wood door"(34 mm)* valgt fra databasen. Her ligger det og begrensninger i programmet, da blant annet EI 30 ikke forelå som valgmulighet, og dette er den klassifiseringen som er blitt foreslått i rapporten.

Som takmateriale ble det prøvd med litt forskjellig, blant annet *EI 30*, uten at det hadde så stor innvirkning på de oppgitte verdiene.

Neste aktuelle valg og nokså sikre feilkilde er den prosentvise fordeling av ulike materialer stående på gulvet i de ulike rommene: *"Stocks".* Også her tas det utgangspunkt i en forhåndsdefinert database der materialvalgene gjøres. Med tanke på at trapperommene er en del av de respektive rømningsveiene ble disse satt tomme. For forenklingens skyld ble det i gangen, storsalen, og forsalen definert et grovt anslag for mengden tekstiler, tre, papir og generelt brennbart materiale.

Det ble sett vekk fra *"Machines",* da verditap ikke var interessant å se på. Dette er en valgmulighet som beregner skadeomfang og verditap på verdifullt utstyr.

Under *"Fire installations"* ble det installert røykvarslere, koblet opp mot et automatisk brannalarmanlegg. Dette ble gjort i alle rommene. Følsomheten ble satt til 0,3 dB/m, som var den midterste av de tre valgmulighetene.

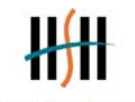

#### **HOSSKOLD**

Når så alt av ønskede data er blitt plottet inn og simuleringen skal starte kommer defineringen av startbrannen:

Aktuelt for vårt tilfelle skulle i utgangspunktet vært en *"Solid material fire",* men også her kom de ulike alternativene fra databasen i strid med det tenkte scenarioet. For tekstiler var det to valgmuligheter: *"Sofa"* og *"Armchair".* Ingen av disse ga ønskede resultater eller verdier, så derfor ble en såkalt *"Data point fire"* valgt. Her blir varmeproduksjon og generell utvikling av brannen estimert ut fra lineær interpolering mellom antatte verdier for *Q(t)* og tid.

Tidsintervallet ble satt fra 0 til 4 min og verdier for Q ble anslått ut fra teori og erfaringer:

1 min  $Q = 0.05$  MW 2 min  $Q = 0.2$  MW  $3 \text{ min } Q = 1.0 \text{ MW}$  $4 \text{ min } Q = 5.0 \text{ MW}$ 

## *3.2 Resultater fra Argos*

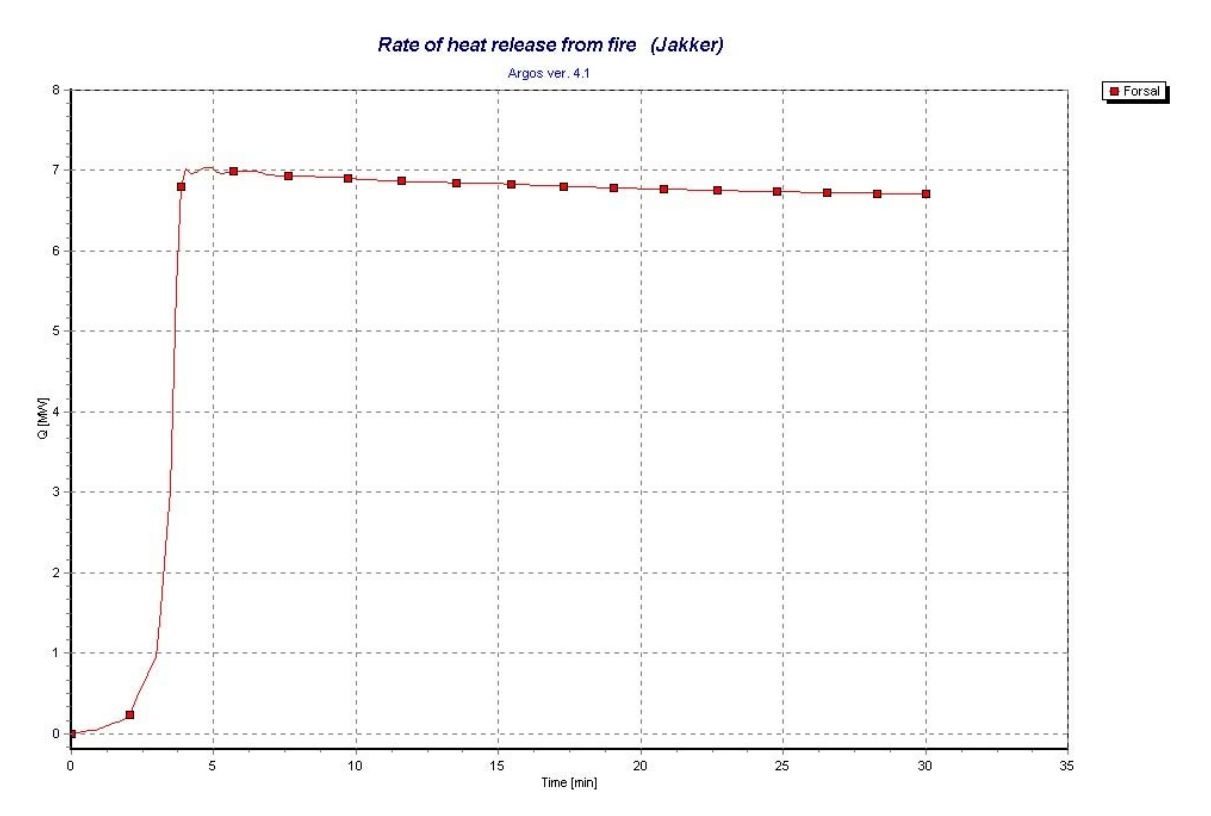

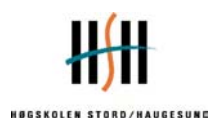

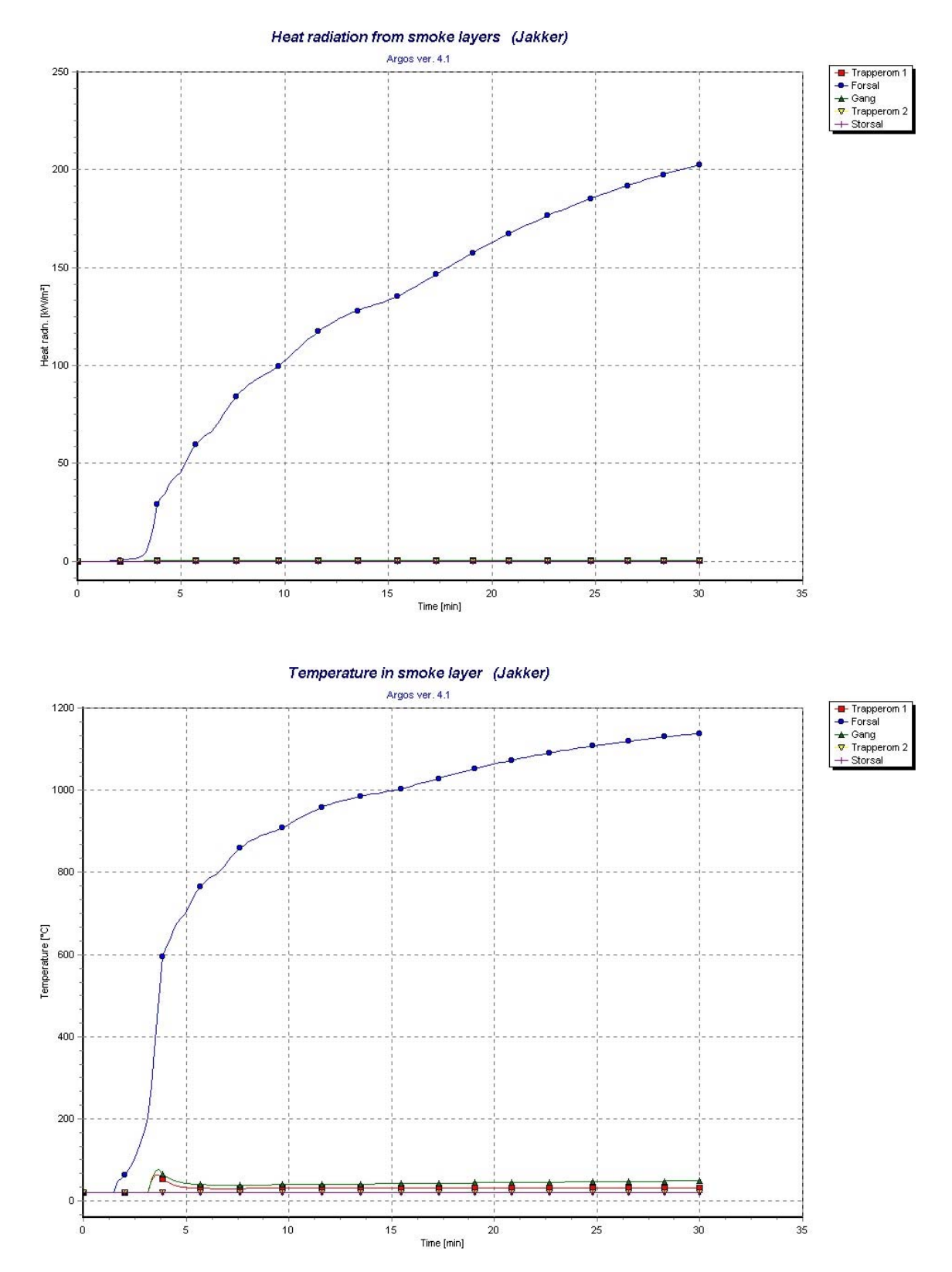

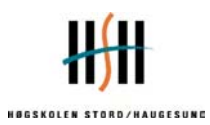

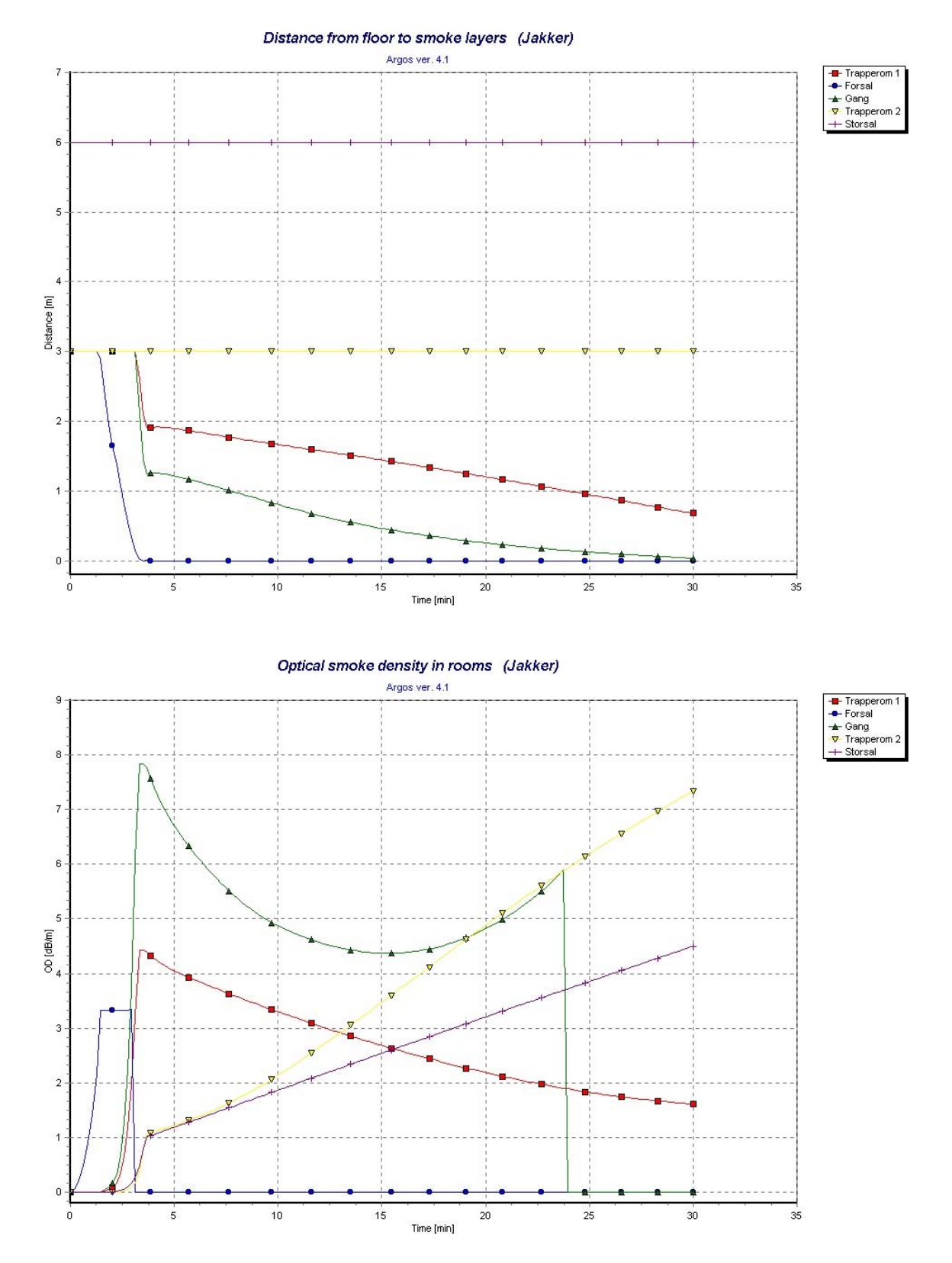

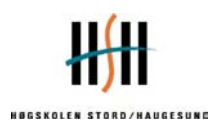

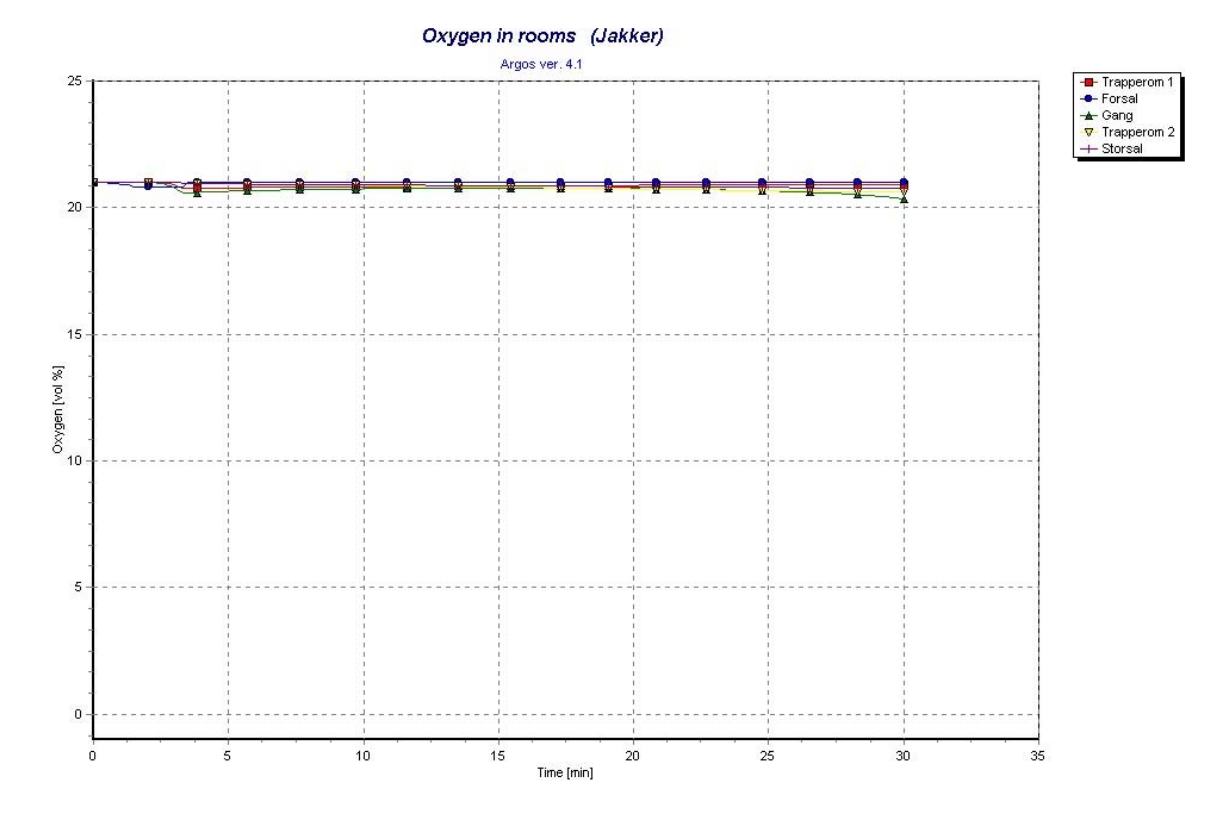